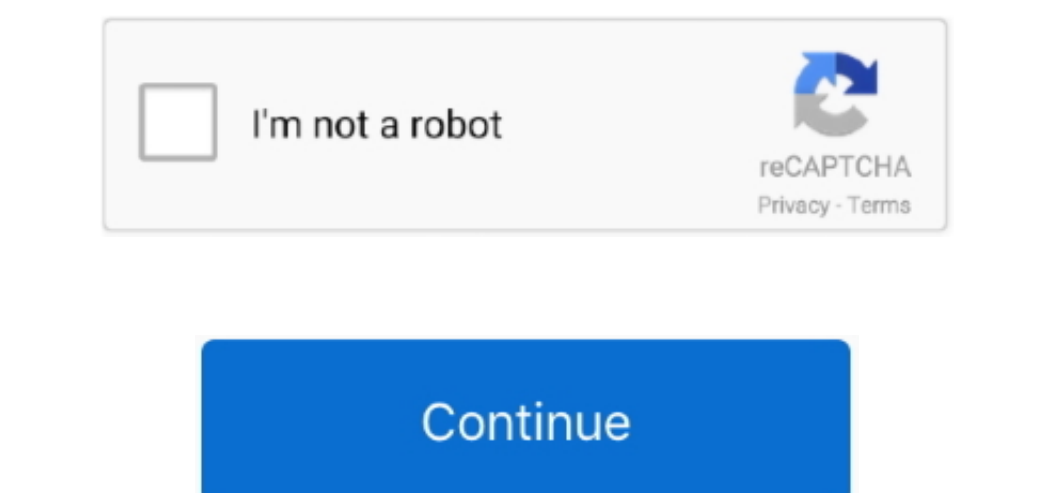

## **Numark Dj Io 64 Bit Driver For Mac**

. Double-click on the unzipped folder to view the contents inside Now double-click on the.. Windows •• Go to the Scroll down to view the DOWNLOADS section and then click on the vindow that opens, choose Install the Driver prompted, connect the NS6 to your computer using the included (or functional alternate) USB-A to USB-B cable and power the unit on.. • Once you have downloaded the correct driver to your computer, locate the downloaded zip

This article walks through the Numark NS6 driver installation process Contents • •••• Download and Install the Driver Note for Windows users: Before beginning the process, be sure that your Numark NS6 is connected to a pow cable until prompted by the installer.. • Double-click on the unzipped folder to view the files inside • Determine if you have a 32-bit or 64-bit operating system.

## **numark driver**

numark driver, numark drivers for serato, numark driver download, numark driver mac, numark drivers for windows 10, numark drivers nsp, numark drivers ns7, numark drivers ns7ii, numark drivers for windows 7, mixdeck numark

We recommend downloading the driver to your Desktop for ease of locating the file when the download completes.. You do not need to run the download on your computer Dnce you have previously installed an earlier version of

Once the computer is rebooted, the process is complete Macintosh •• Go to the.. This is typically done by right-clicking and choosing Extract, Extract Files, Extract Files, Extract Files, Extract Files, Extract Here.. Rati Numark controllers, please follow the link to the Numark website, where you will need to choose your hardware.. Scroll down to view the DOWNLOADS section and then click on the latest driver for your operating system to beg installation complete When it completes, a window will appear that states The installation was successful.

## **numark driver download**

## **numark drivers for windows 10**

You want to choose the Setup exe file which also shows as an Application in the Type column.. app file Cider for mac (See stovetop version below) . Fill slow cooker with water.. Press Restart and the driver installation is